## How to add Gift Local Redemption App to any device

- Go to GiftLocal.com/Redeem
  - Android Click "Install App"
  - Apple Click "Add To Home Screen"
- Log in with your businesses phone number and zip code

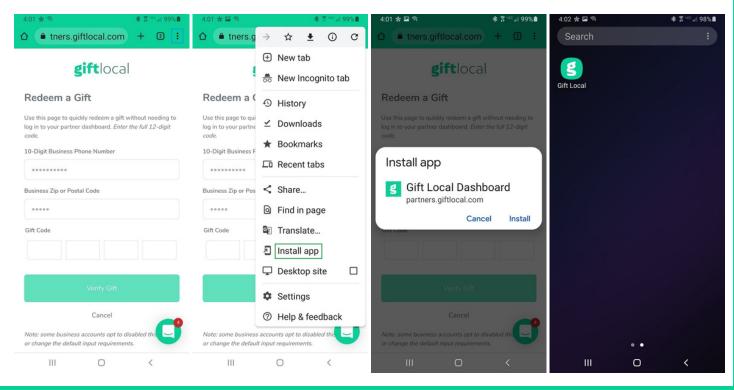